## **AUTOCAD 2006**

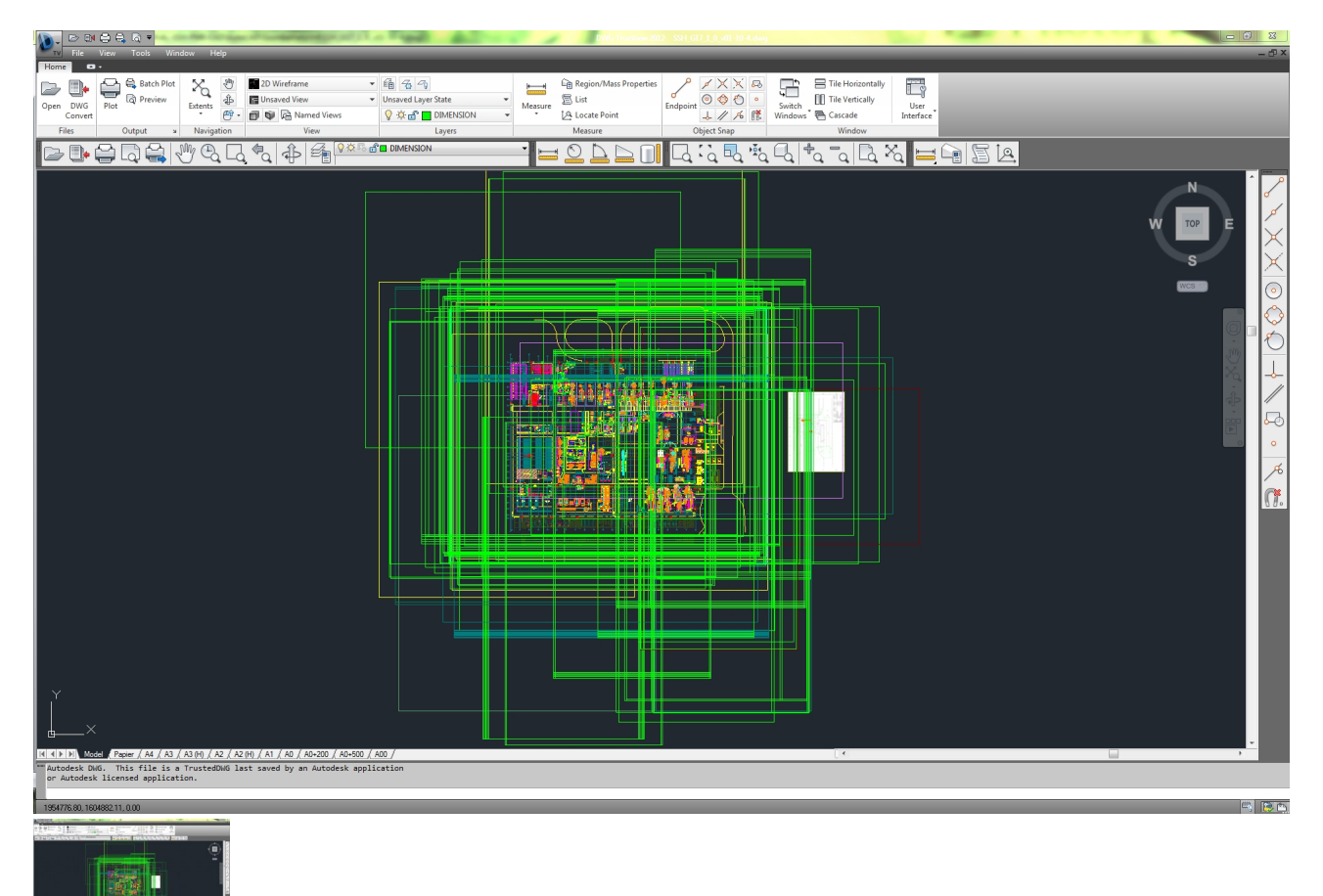

40 HORAS

Calificación: Sin calificación **Precio** 25,00 €

[Haga una pregunta sobre este producto](https://herreroformacion.es/index.php?option=com_virtuemart&view=productdetails&task=askquestion&virtuemart_product_id=14&virtuemart_category_id=5&tmpl=component)

## Descripción

AutoCAD 2006

1 Primer contacto con autocad

- -
	-
	-
	-
	- 1.1 Información del programa<br>1.2 Requisitos del sistema<br>1.3 Ejecución de autocad<br>1.5 Abrir un dibujo existente<br>1.5 Abrir un dibujo desde el principio<br>1.5 Empezar un dibujo basado en una plantilla<br>1.8 Utilizar asistentes pa
	-
	- 1.9 Buscar archivos de dibujo para abrirlos 1.10 Guardar archivos de dibujo 1.11 Cerrar un dibujo
	-
- 1.12 Salir de autocad
- 1.13 Práctica creación de dibujos nuevos 1.14 Simulación - cargar el programa
- 1.15 Simulación activar la visualización del cuadro de diálogo
- 1.16 Simulación abrir un dibujo guardado
- 1.17 Simulación abrir un dibujo parcialmente
- 1.18 Simulación iniciar un dibujo utilizando el asiste
- 1.19 Simulación abandonar la aplicación
- 1.20 Cuestionario: primer contacto con autocad
- 2 Interfaz y entorno de dibujo
	- 2.1 La pantalla de trabajo del nuevo autocad
	- 2.2 Uso del ratón
	- 2.3 Menús contextuales 2.4 Organización de las ventanas de vista
	- 2.5 Guardar la configuración de ventanas gráficas
	- 2.6 Visualización del dibujo
	- 2.7 Zoom
	- 2.8 Zoom en tiempo rea 2.9 Encuadre en tiempo real
	- 2.10 Vista aérea
	- 2.11 Vista preliminar
	- 2.12 Configurar la visualización de la interfaz
	- 2.13 Perfiles de usuario
	- 2.14 Práctica creación de una pieza mecánica
	- 2.15 Práctica visualización con zoom y encuadre
	- 2.16 Simulación desactivar los menús contextuales del área de dibujo
	- 2.17 Simulación configurar el área de dibujo en varias ventanas gráficas 2.18 Simulación subdividir una ventana gráfica
	- 2.19 Simulación unir dos ventanas
	- 2.20 Simulación guardar la configuración de una ventana gráfica
	- 2.21 Simulación cargar una configuración guardada 2.22 Simulación obtener una vista preliminar de un dibujo
	- 2.23 Simulación crear un perfil de usuario con área de dibujo de color rojo
	- 2.24 Cuestionario: interfaz y entorno de dibujo
- 3 Configurando el dibujo
	- - 3.1 Conjuntos de planos
		- 3.2 Interfaz del administrador de conjuntos de planos 3.3 Estableciendo la escala
		- 3.4 Unidades de dibujo
		- 3.5 Utilización de capas
		- 3.6 Creación de capas
		-
		- 3.7 Convertir una capa en actual 3.8 Fijar como actual la capa del objeto
		- 3.9 Desactivar y activar capas 3.10 Inutilización de capas
		-
		- 3.11 Bloquear y desbloquear capas 3.12 Cambio de las propiedades de las capas
		- \* 3.13 Filtración de capas
		- 3.14 Eliminación de capas
		- 3.14 Liminacion de
		- 3.16 Simulación crear un conjunto de planos nuevos
		- 3.17 Simulación establecer las unidades de dibujo
		- 3.18 Simulación crear una capa nueva
		- 3.19 Simulación desactivar el contenido de una capa 3.20 Simulación filtrar la visualización de capas
		-
		- 3.21 Simulación eliminar una capa 3.22 Cuestionario: configurando el dibujo
- 4 Ayudas de dibujo
	- 4.1 Dibujo de forma precisa
	- 4.2 Rejilla
	- 4.3 Modo forzcursor
	-
	- 4.4 Referencias de dibujo 4.5 Activación de referencias a objetos implícitas
	- 4.6 El modo orto
	- 4.7 Autotrack 4.8 Entrada dinámica
	- $4.9$  Punto
	- 4.10 Dividir un objeto
	- 4.11 Graduar un objeto
	- ∗ 4.11 Graduar un objeto<br>● 4.12 Caja de herramientas cons
	- 4.13 Línea auxiliar
	- 4.14 Rayos
	- 4.15 Igualar propiedades
	- 4.16 Práctica utilización del rastreo y de autosnap
	- 4.17 Simulación configurar los límites de la rejilla
	- 4.18 Simulación configurar el intervalo de la rejilla 4.19 Simulación activar y definir la distancia de resolución
	-
	- 4.20 Simulación activar referencias a objetos
	- 4.21 Simulación configurar el tamaño y estilo de un punto
	- 4.22 Cuestionario: ayudas de dibujo
- 5 Sistemas de coordenadas
	- 5.1 Sistemas de coordenadas universal
	- 5.2 Visualización de coordenadas de la posición del cursor
	- 5.3 Introducción de coordenadas
	- 5.4 Cambiar y girar el sistema de coordenadas 5.5 Visualización del icono scp
	-
	- 5.6 Trabajar con el scp 5.7 Utilización de los scp ortogonales predefinidos
	- 5.8 Parámetros del icono scp
	- 5.9 Práctica coordenadas relativas y polares
	- 5.10 Simulación dibujar con coordenadas absolutas 5.11 Simulación dibujar con coordenadas relativas
	- 5.12 Simulación dibujar con coordenadas polares
- 5.13 Simulación desactivar la visualización del icono scp
- 5.14 Simulación cambiar la apariencia del icono scp 5.15 Simulación cargar un scp ortogonal predefinido
- 5.16 Cuestionario: sistemas de coordenadas
- 6 Dibujo, regiones y sombreados
	- 6.1 Línea
	- 6.2 Trabajando con tipos de líneas
	- 6.3 Escala de tipos de línea 6.4 Asignación de grosores de línea
	-
	- 6.5 Línea múltiple 6.6 Estilos de líneas múltiples
	- 6.7 Polilínea
	- 6.8 Polígono
	- 6.9 Rectángulo
	- 6.10 Arco 6.11 Círculo
	-
	- 6.12 Spline 6.13 Elipse
	- 6.14 Nube de revisión
	- 6.15 Creación de regiones
	- 6.16 Regiones de composición
	- 6.17 Sombreado de áreas 6.18 Detección de islas en un sombreado
	- 6.19 Patrones de sombreado
	- 6.20 Rellenos de gradiente
	- 6.21 Práctica dibujo y edición con arcos y círculos
	- 6.22 Práctica paraguas 6.23 Práctica dibujo de objetos con líneas múltiples
	-
	- 6.24 Práctica edición de sombreados 6.25 Simulación cargar un tipo de línea
	- 6.26 Simulación eliminar un tipo de línea
	- 6.27 Simulación cambiar la escala de los tipos de líneas
	-
	- 6.28 Simulación establecer un grosos de línea 6.29 Simulación crear un estilo de línea múltiple
	- 6.30 Simulación crear un sombreado asociativo en un área cerrada
	- 6.31 Cuestionario: dibujo, regiones y sombreados

## 7 Modificación de objetos

- 7.1 Dibujo de manera eficiente
- 7.2 Presentación general de las propiedades de objeto
- 7.3 Modificación de las propiedades de los objetos
- 7.4 Uso de las barras de herramientas propiedades y capas
- 7.5 Copiar objeto 7.6 Simetría
- 7.7 Desfase
- $\cdot$  7.8 Matriz
- 7.9 Desplaza
- 7.10 Girar 7.11 Escala
- 
- 7.12 Estirar 7.13 Recortar
- 7.14 Alargar
- 7.15 Partir
- 7.16 Juntar
- 7.17 Chaflán 7.18 Empalme
- 7.19 Descomponer
- 7.20 Editar sombreado
- 7.21 Editar polilínea
- \* 7.22 Editar spline
- 7.23 Práctica modificación precisa de objetos
- 7.24 Práctica creación precisa de un dibujo nuevo 7.25 Práctica creación de un ensamblaje
- 
- 7.26 Práctica círculos tangentes
- 7.27 Práctica cuchara 7.28 Práctica - gancho
- 
- 7.29 Simulación crear una matriz rectangular 7.30 Cuestionario: modificación de objetos
- 8 Textos, acotaciones y tablas
	- 8.1 Creación y modificación de texto
	- 8.2 Creación de líneas de texto 8.3 Estilos de texto
	- 8.4 Conceptos de acotación
	- 8.5 Partes de una cota
	-
	- 8.6 Administrador del estilo de cota 8.7 Acotación lineal
	- 8.8 Acotación alineada
	- 8.9 Longitud de arco
	- 8.10 Cotas por coordenadas
	- 8.11 Acotación de radios y diámetros 8.12 Cotas radiales con recodo
	- 8.13 Acotación angul
	-